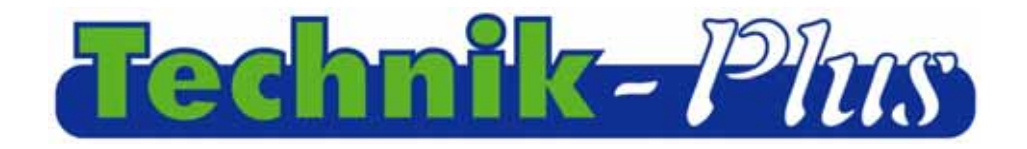

# Mode d'emploi

**SEEDER+** 

#### Technik-Pha Bas  $\begin{bmatrix} \frac{kg}{kq+1} \\ \frac{kg}{kq+1} \end{bmatrix} \begin{bmatrix} \frac{kg}{kq+1} \\ \frac{kg}{kq+1} \end{bmatrix}$  $\boxed{\bullet}$ Ш (V-tehnik)  $\overline{\mathbf{u}}$  $\begin{tabular}{|c|c|} \hline \rule{0.3cm}{.04cm} \rule{0.3cm}{.04cm} \rule{0.3cm}{.0$  $\frac{1}{108}$  $\boxed{\cdot\cdot\cdot}$

# **Terminal de commande**

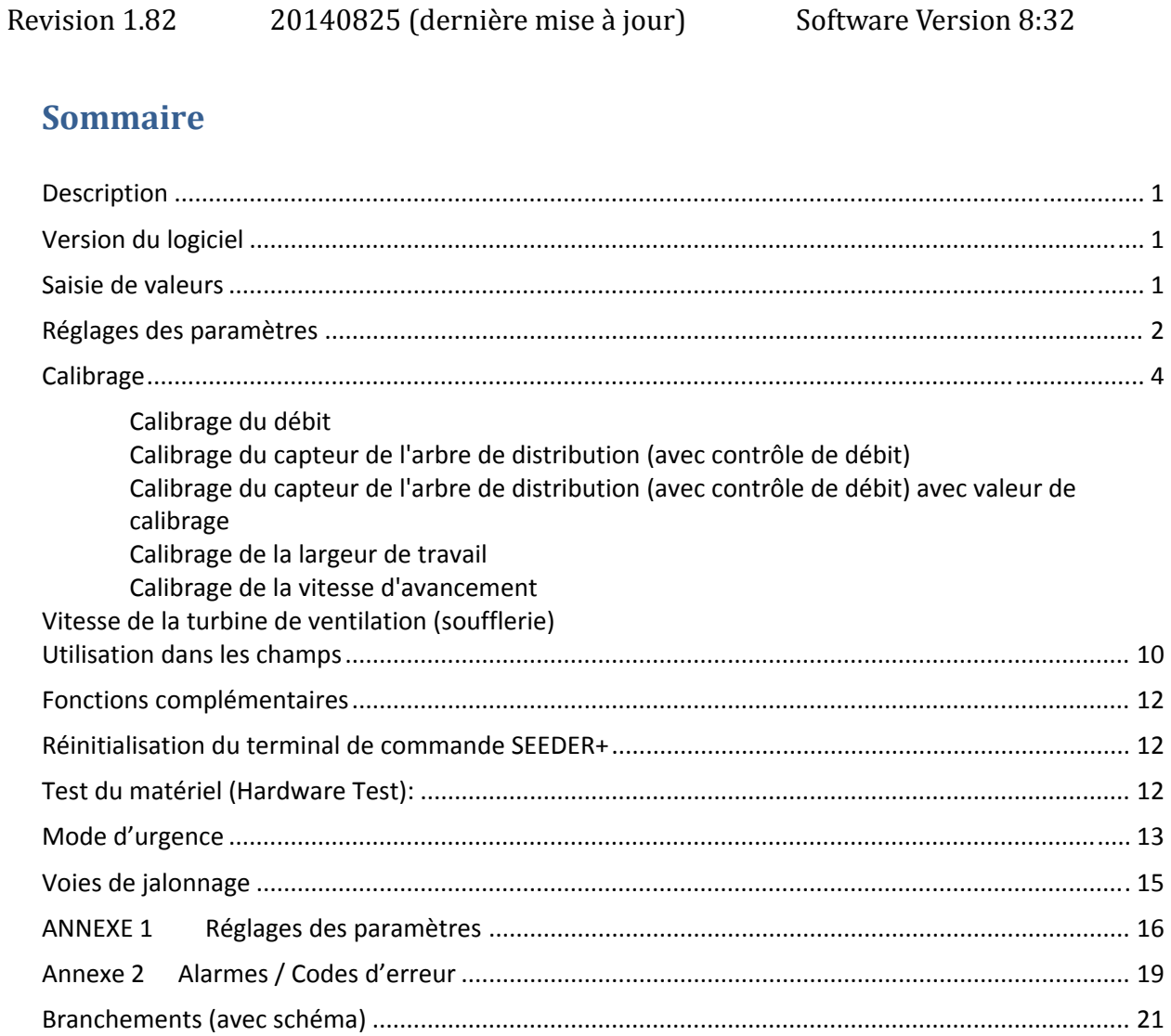

Description

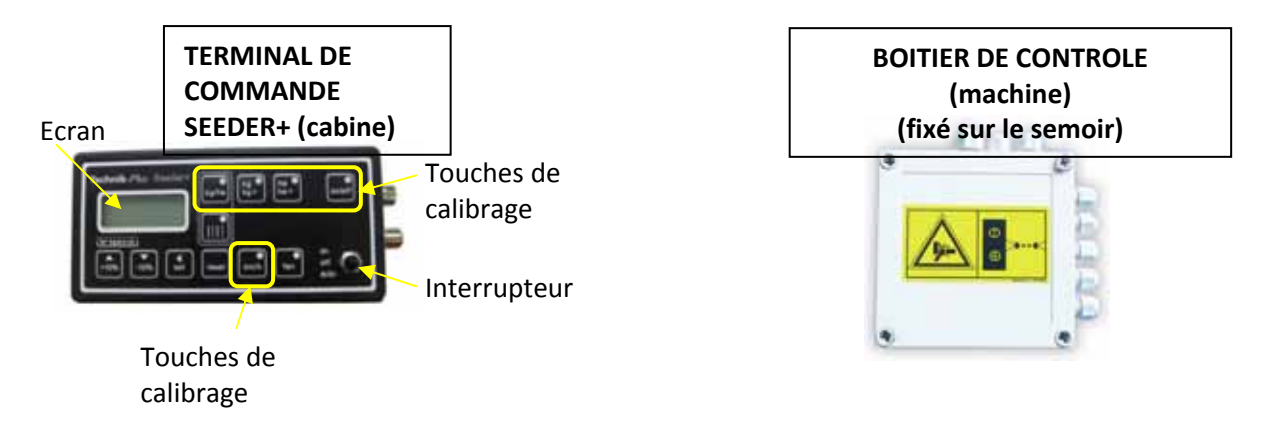

### **Version du logiciel**

Après la séquence de démarrage, vous verrez s'afficher brièvement la version du logiciel du terminal de commande SEEDER+ et celui du boîtier de contrôle sous la forme suivante :

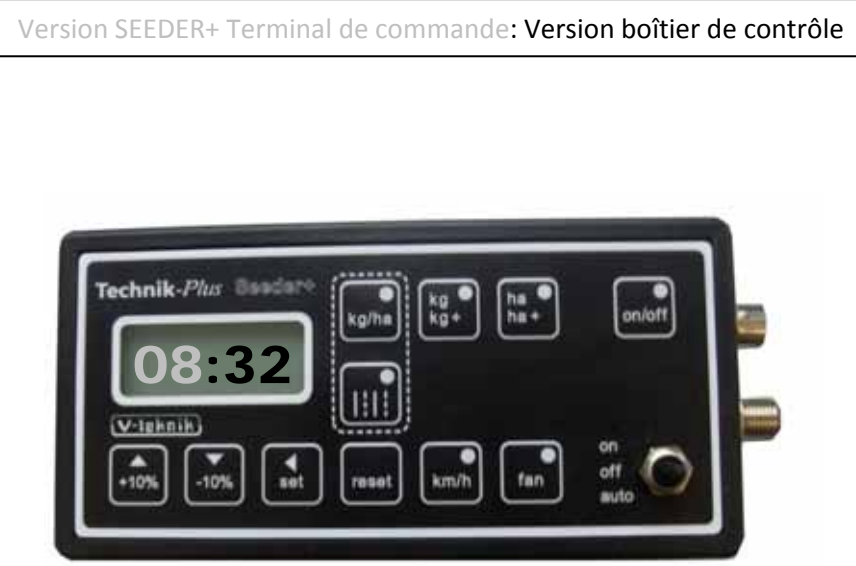

**Le terminal de commande SEEDER+ se met en marche dès qu'il est relié à la batterie. Une ligne pointillée apparaît alors sur l'écran et les voyants des touches se mettent à clignoter les uns après les autres.**

# **SAISIE DE VALEURS**

Dans ce mode d'emploi, on vous invitera toujours à saisir les valeurs correctes à l'aide des touches SET et des touches +10% et ‐10%. Voici comment procéder.

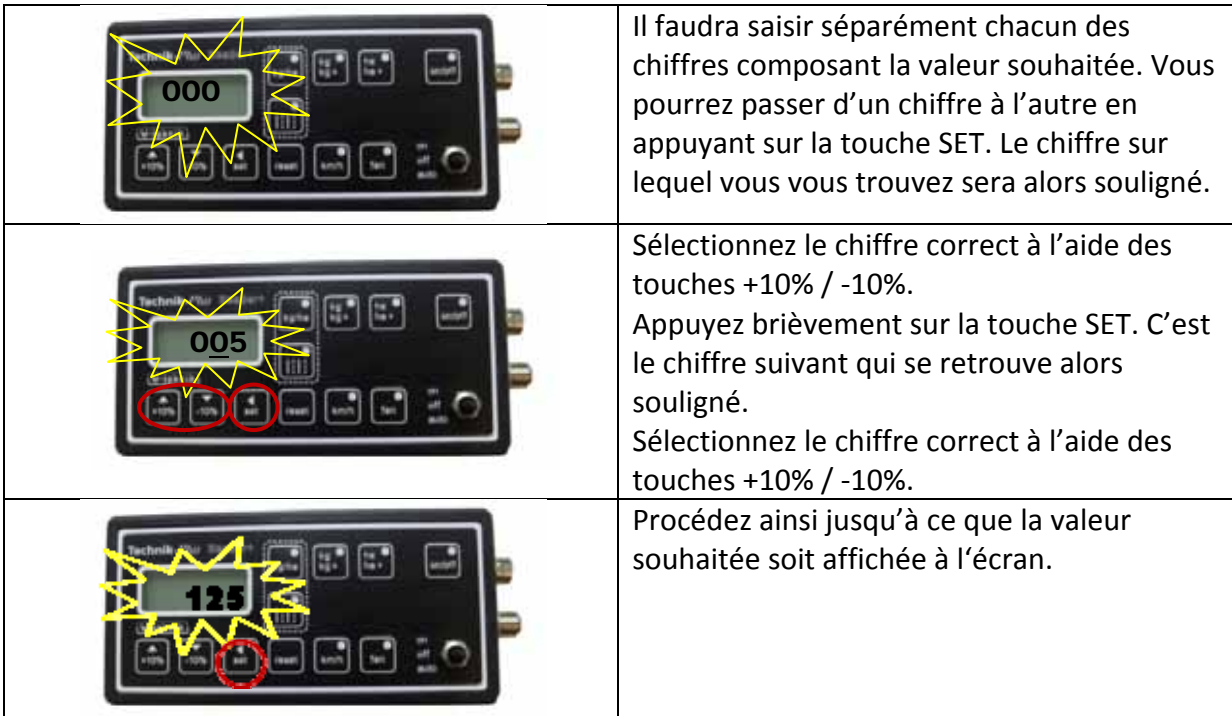

# **REGLAGES DES PARAMETRES**

Le terminal de commande SEEDER+ peut être utilisé pour le réglage de moteurs ayant différentes données techniques. Pour cela, il est nécessaire de régler correctement les paramètres. Pour certains paramètres, c'est la bonne transmission des signaux qu'il faudra régler (signaux de vitesse, signaux de dispositif de levage). Contrôlez les paramètres avant le premier calibrage !

Vous trouverez une liste des valeurs exactes pour les paramètre en annexe 1.

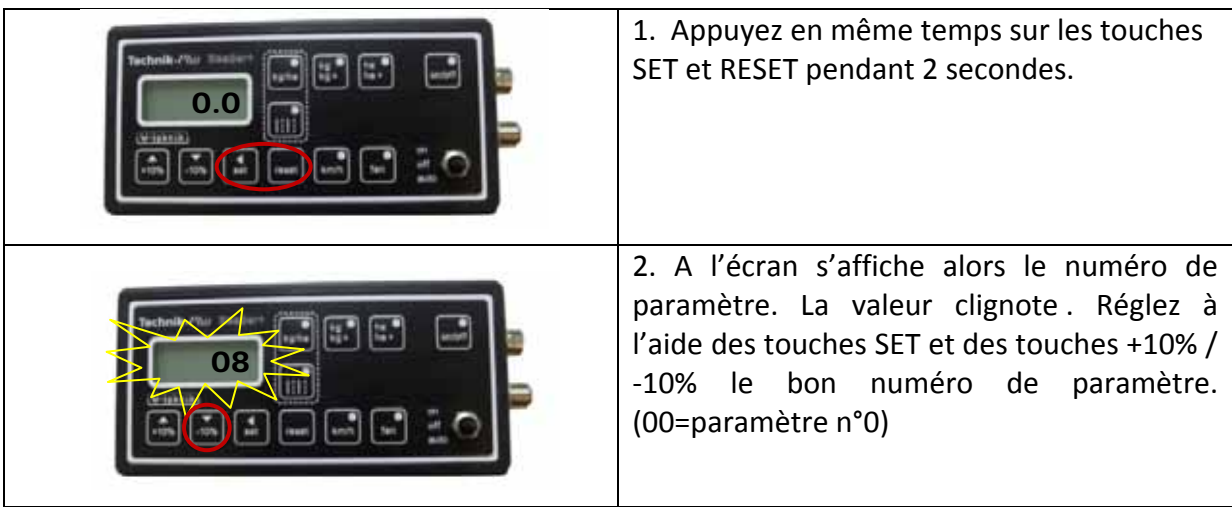

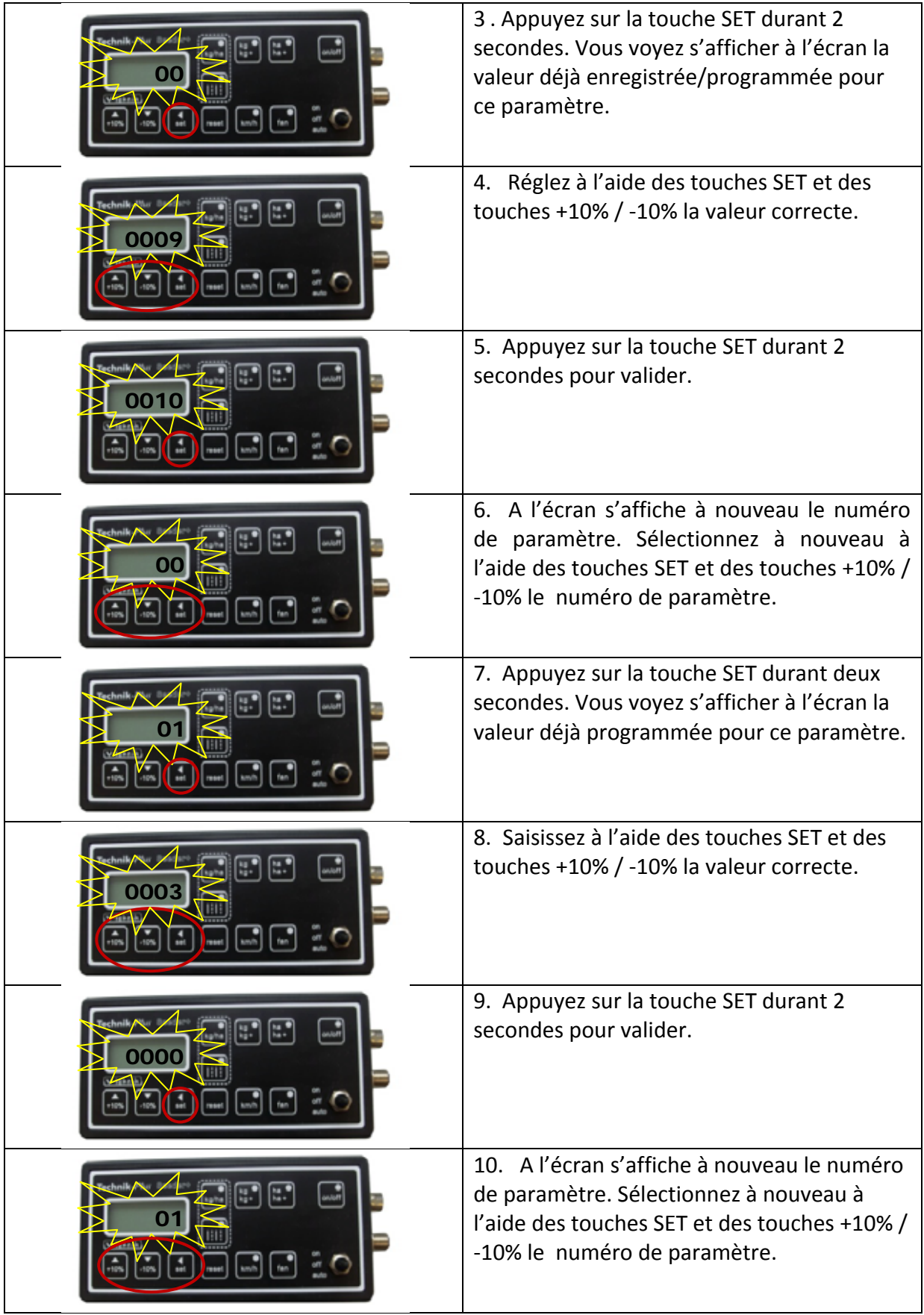

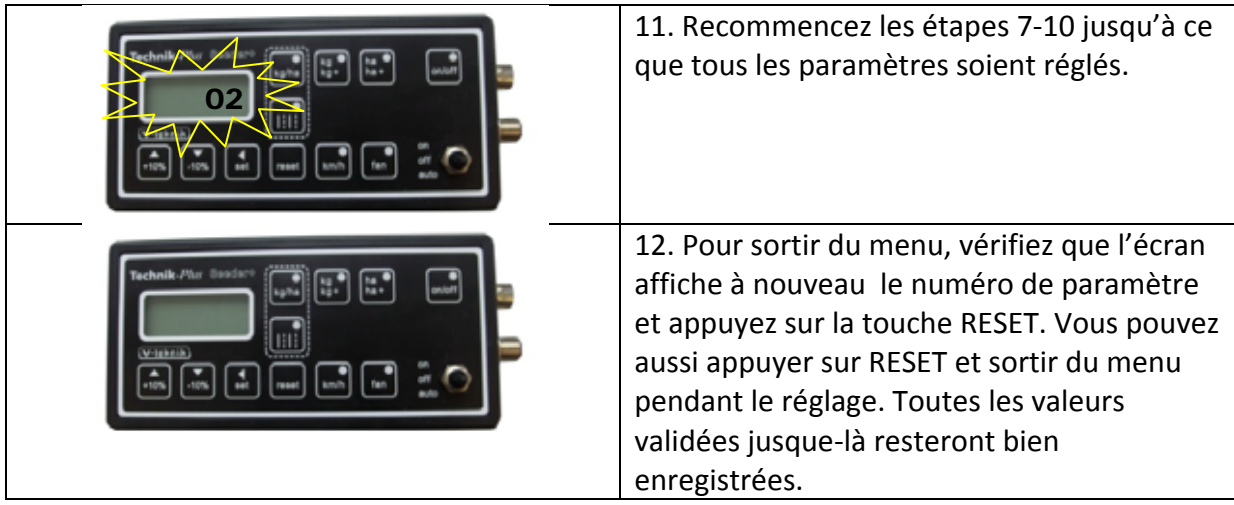

# **CALIBRAGE**

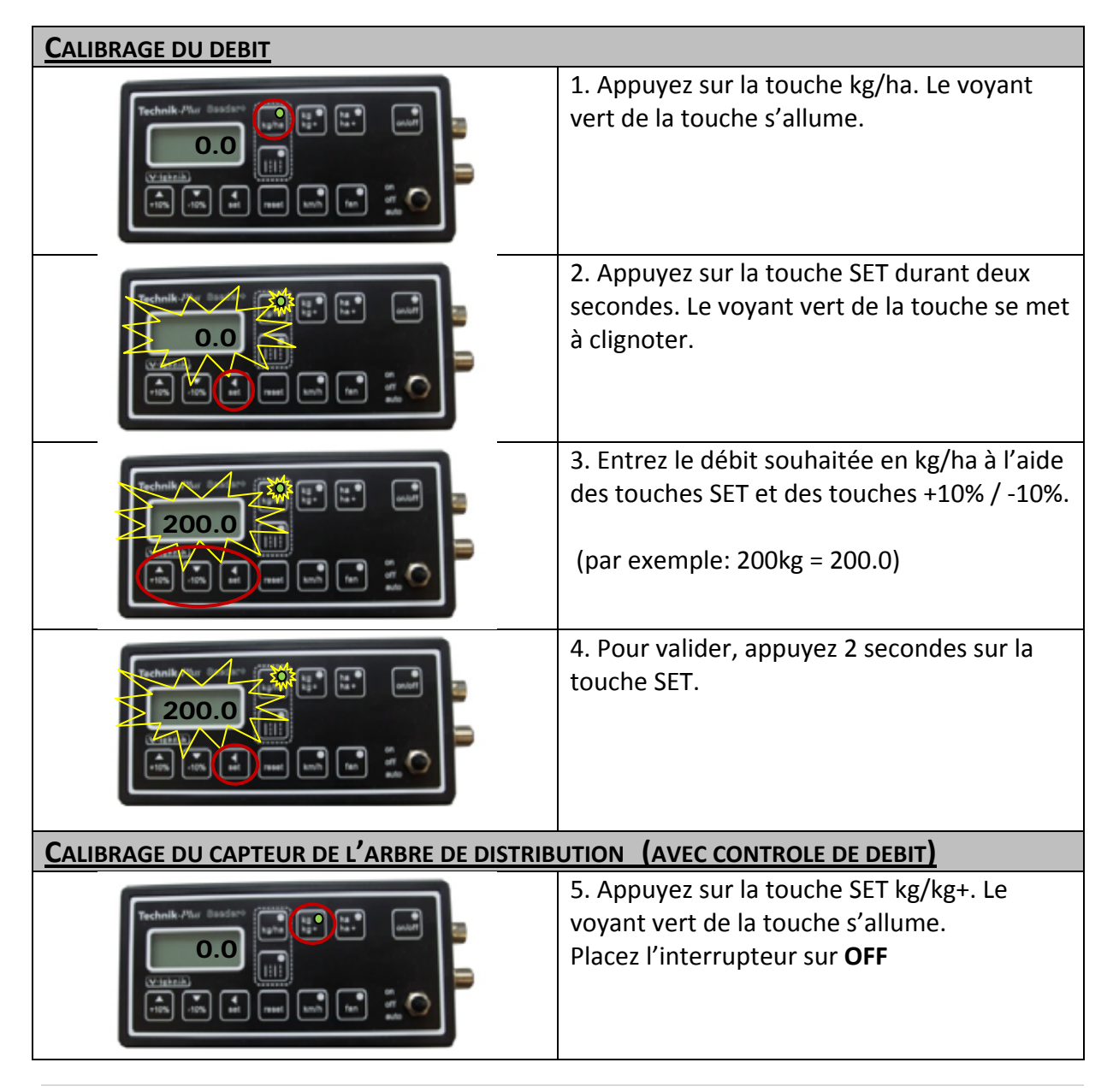

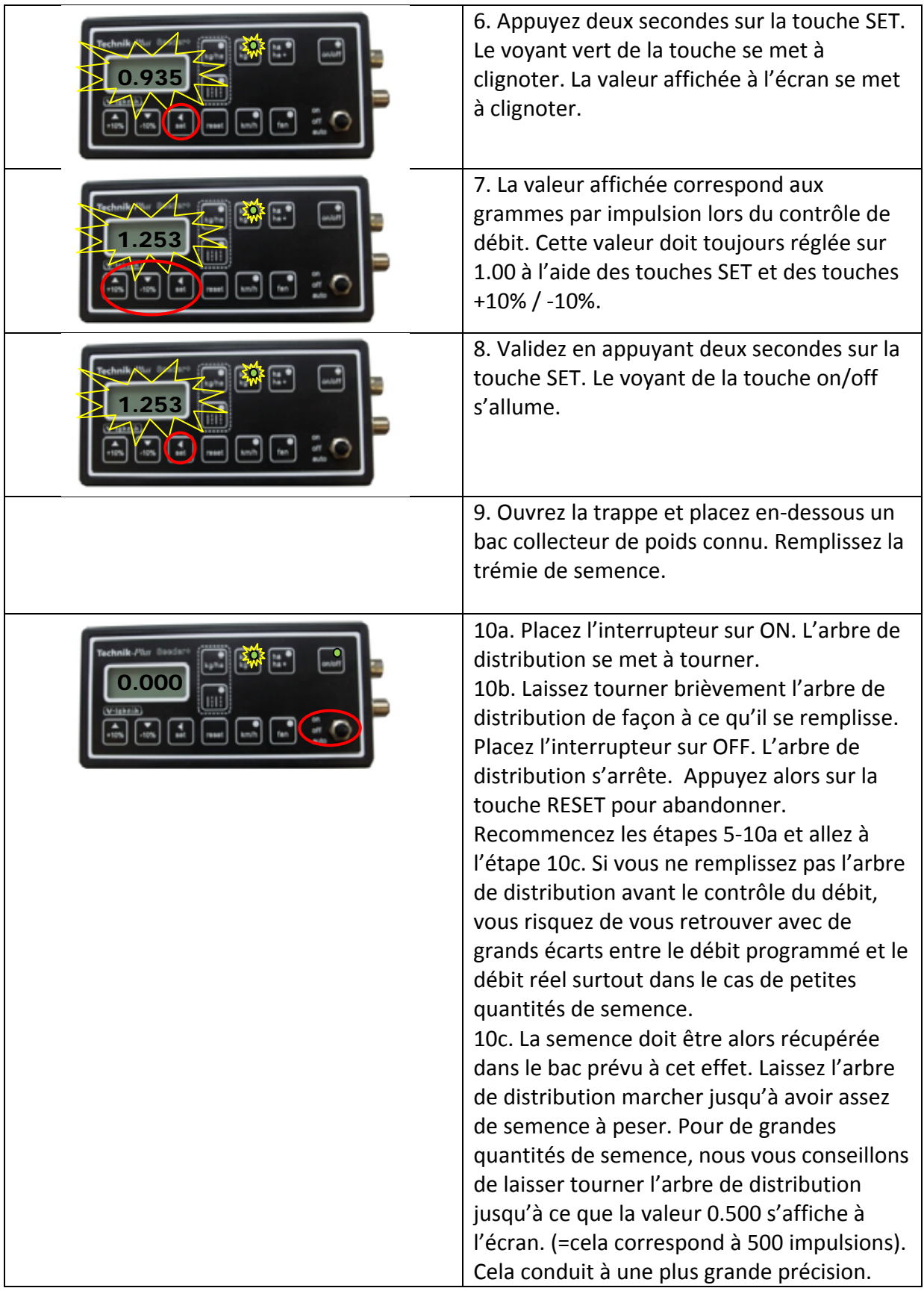

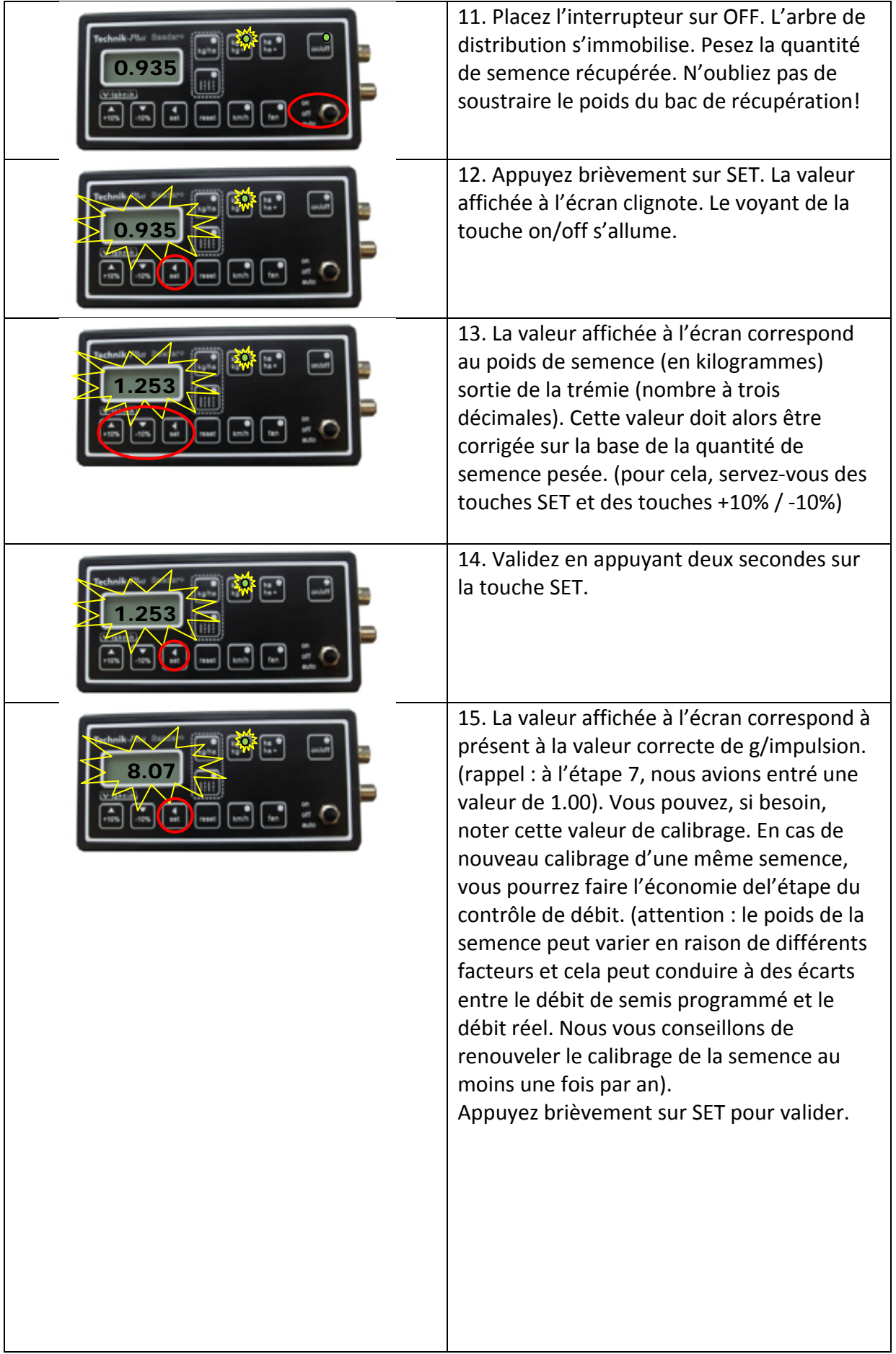

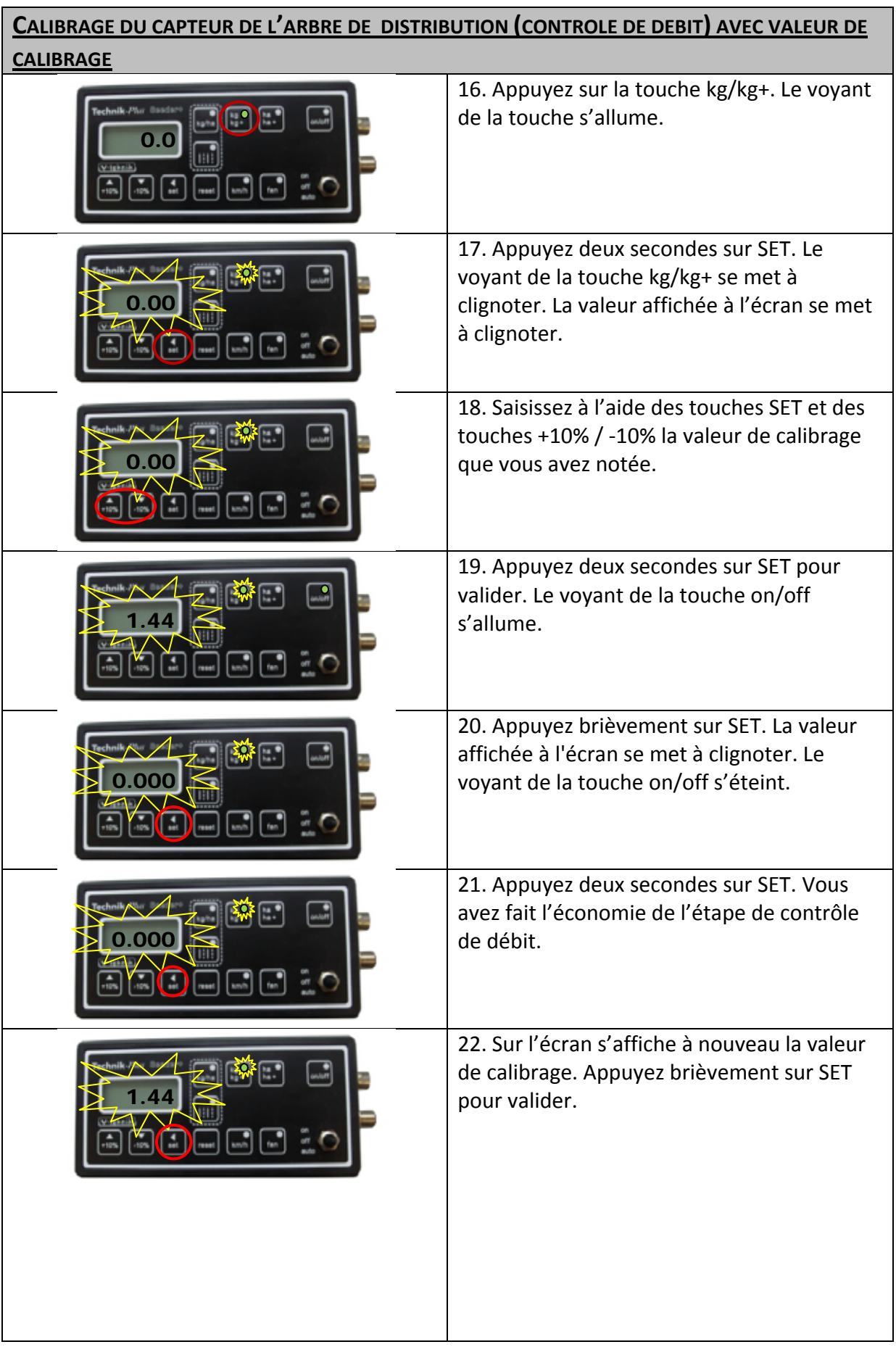

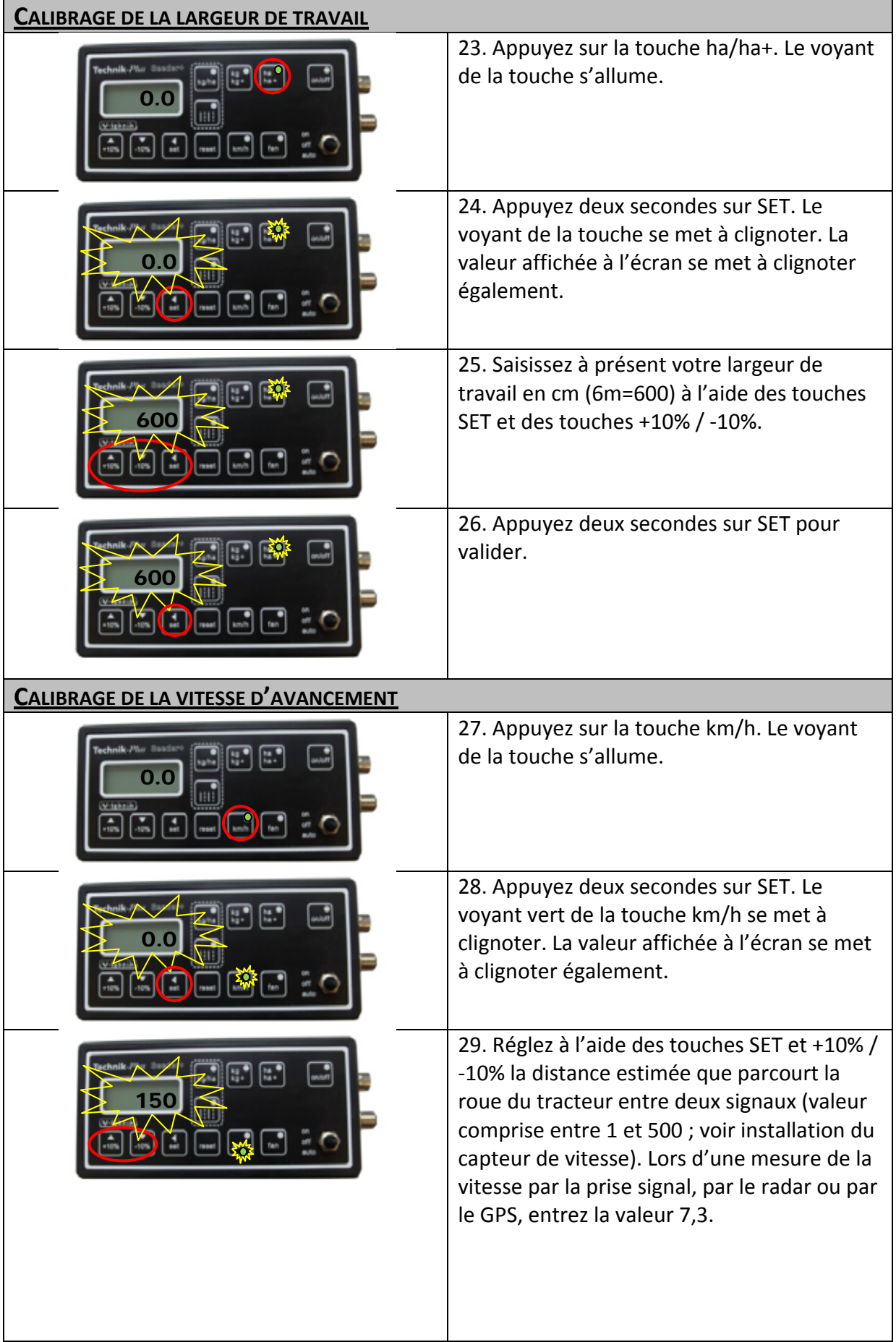

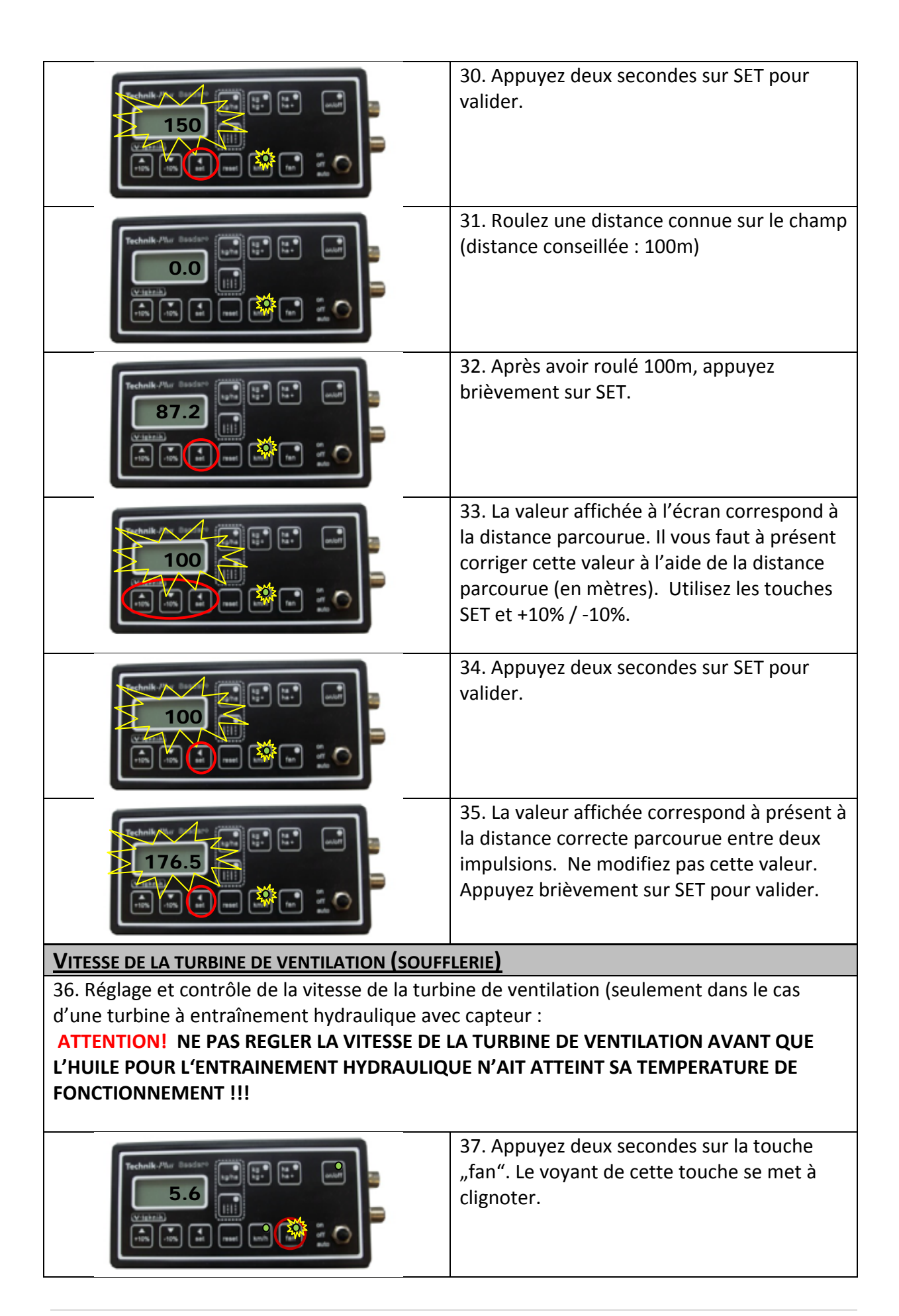

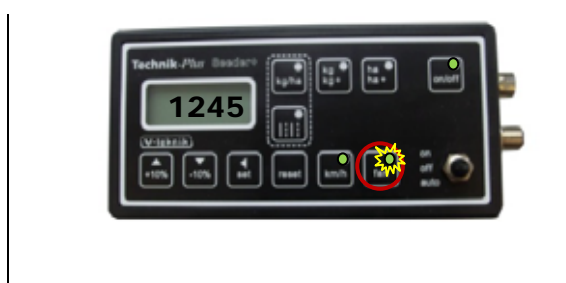

38. La vitesse de la turbine de ventilation (en tours par minute) s'affiche sur l'écran. Réglez la vitesse à l'aide du débit d'huile (max. 50L/min) du système hydraulique. Appuyez sur la touche « fan » pour quitter le menu de la turbine de ventilation.

# **UTILISATION DANS LES CHAMPS**

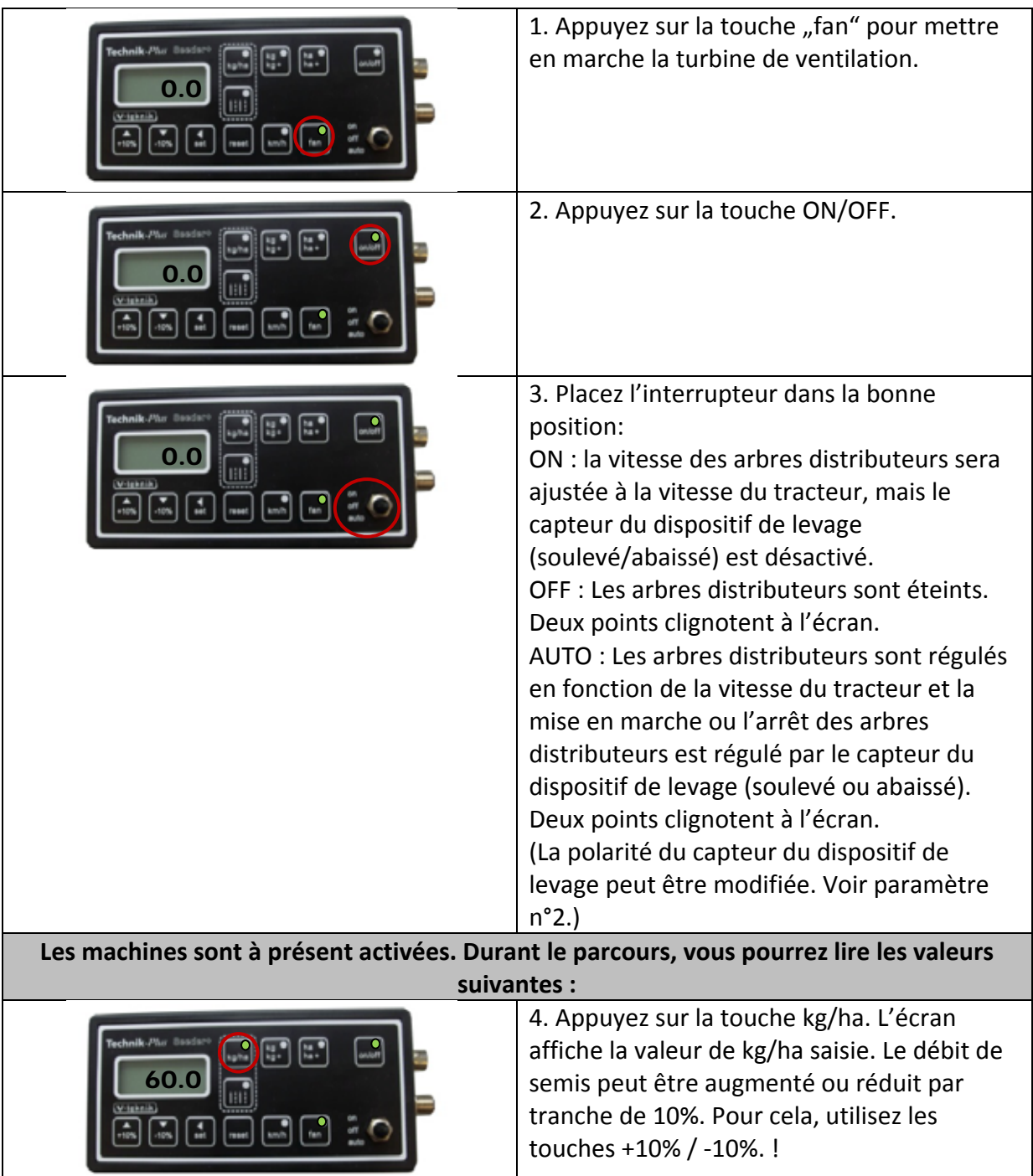

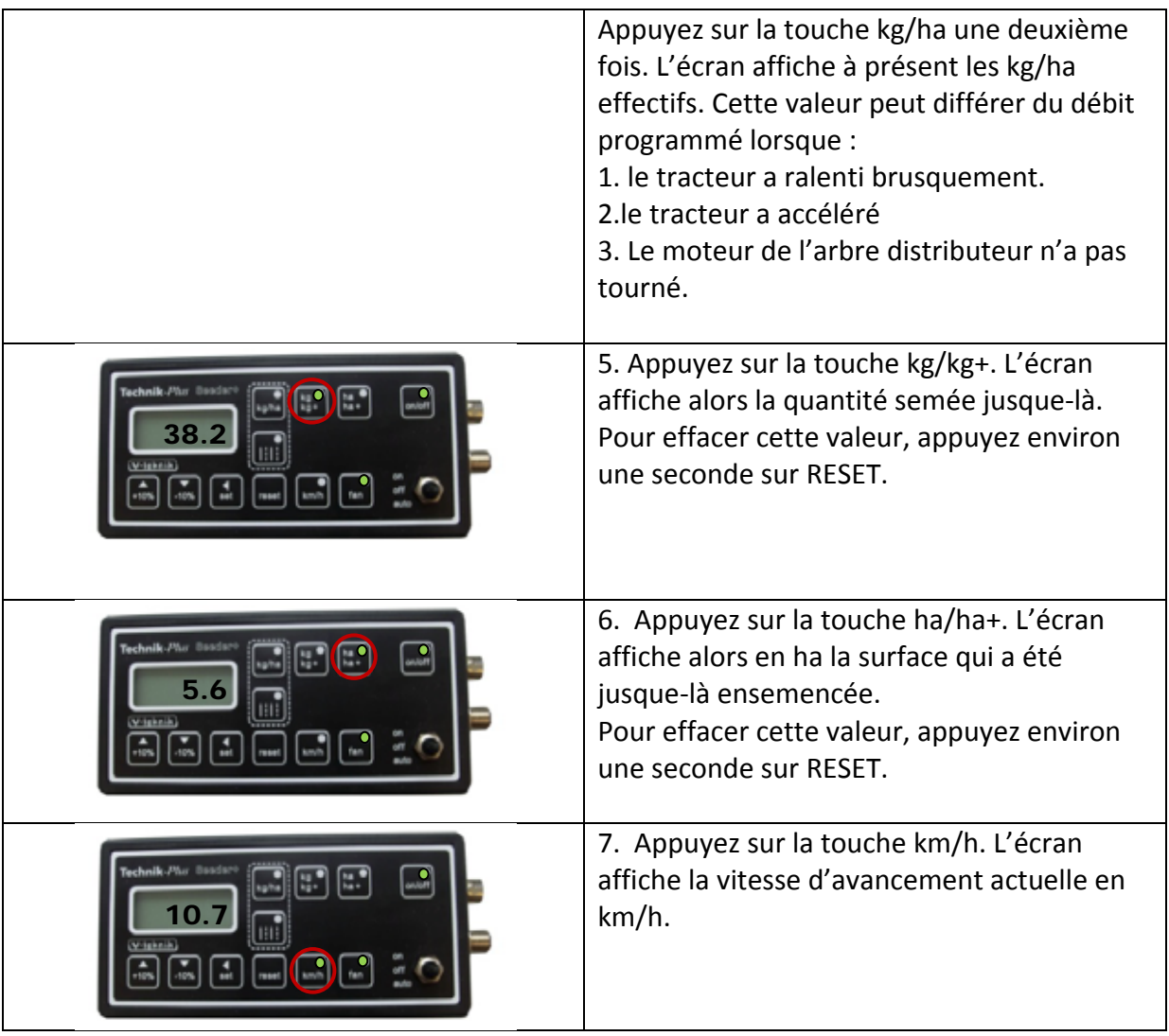

# **FONCTIONS COMPLEMENTAIRES**

**Séquence de démarrage:** le terminal de commande SEEDER+ se met en marche dès qu'il est relié à la batterie. Une ligne pointillée apparaît alors sur l'écran et les voyants des touches se mettent à clignoter les uns après les autres.

### **Réinitialisation du terminal de commande SEEDER+**

Il est possible de réinitialiser le calibrage, ainsi que tous les paramètres. Cela peut même s'imposer si le code d'erreur Er 10 s'affiche.

Avant de commencer un processus de réinitialisation, déconnectez l'appareil SSEDER+ de la batterie puis reconnectez‐le. Voici la procédure à suivre si le code d'erreur apparaît à nouveau :

- 1. Déconnectez l'appareil de la batterie.
- 2. Reconnectez l'appareil à la batterie
- 3. Assurez‐vous que l'interrupteur est placé sur ON.
- 4. Lors de la séquence de démarrage, appuyez simultanément sur les touches **+10%, kg/ha** et **ha/ha+ .**
- 5. L'appareil SEEDEER+ redémarre. Les paramètres et le calibrage ont été réinitialisés.

### **Test du matériel (Hardware Test):**

Vous pouvez vérifier le bon fonctionnement des touches, des voyants, de l'écran et de l'interrupteur à l'aide du mode « Hardware Test ».

Voici la procédure pour activer le mode « Hardware Test »:

- 1. Déconnectez l'appareil de la batterie.
- 2. Assurez‐vous que l'interrupteur soit bien placé sur **OFF.**
- 3. Reconnectez l'appareil à la batterie. Pendant la séquence de démarrage, appuyez simultanément sur les touches **on/off** et **ha/ha+**.
- 4. L'appareil se trouve à présent en mode « « Hardware Test ».

Vous pouvez alors commencer à appuyer dans l'ordre à partir de la touche kg/ha sur les touches de l'appareil. Voici ce qui devrait se passer.

![](_page_12_Picture_643.jpeg)

![](_page_13_Picture_588.jpeg)

Pour quitter le mode test du matériel (Hardware Test), déconnectez l'appareil de la batterie, puis reconnectez‐le. Vous vous trouvez à nouveau en mode normal.

### **Mode d'urgence**

*(Attention: les réglages des paramètres et le calibrage seront effacés. Pour revenir au mode de travail normal, il sera nécessaire de procéder à un nouveau réglage des paramètres et à un nouveau calibrage.)*

Pour différentes raisons, il peut arriver que le terminal de commande SEEDER+ ou le boîtier de contrôle ne fonctionne pas parfaitement. Dans ce cas, il faudra recourir au mode d'urgence. Ainsi, vous pourrez terminer votre travail dans les champs jusqu'à ce qu'une pièce de rechange arrive ou jusqu'à ce que vous envoyiez le SEEDER+ en révision.

- 1. Déconnectez l'appareil de la batterie.
- 2. Assurez‐vous que l'interrupteur soit bien placé sur **OFF.**

auto 3 points décimaux

- 3. Reconnectez l'appareil à la batterie. Pendant la séquence de démarrage, appuyez sur les touches **+10%** et **‐10%** simultanément.
- 4. L'appareil se trouve à présent en mode d'urgence.

En mode d'urgence, seules les fonctions suivantes sont disponibles :

- 1. Réglage du débit
- 2. Réglage de la vitesse de la turbine de ventilation
- 3. Lecture de la vitesse d'avancement dans la mesure où la mesure de la vitesse fonctionne.

(en mode d'urgence, la mesure de la vitesse ne pourra être utilisée pour aucun calcul concernant la quantité totale semée ou la superficie totale de terre travaillée)

- 4. Mise en marche de l'unité de semis
- 5. Les alarmes et les codes d'erreurs ne sont PAS disponibles !

### 1. Réglage du débit

Appuyez sur la touche kg/ha. Le voyant de cette touche se met à clignoter. Vous pouvez à présent régler la vitesse de l'arbre de distribution entre 0 (position éteinte) et 100 (vitesse maximale).

Effectuez un contrôle de débit afin d'obtenir le réglage correct.

Placez un bac de récupération sous l'unité de semis et ouvrez la trappe.

Appuyez sur la touche on/off. Mettez l'interrupteur en position « on » ou « auto ». (En mode d'urgence, les positions « on » et « auto » ont la même fonction. L'unité de semis est à présent allumé. Laissez le système de distribution tourner pendant une minute et mettez l'interrupteur à nouveau en position off. Pesez la semence. Vous pourrez vérifier la justesse de votre réglage à partir de la formule suivante :

### largeur de travail (m) x vitesse (km/h) x débit (kg/ha)  $\frac{(1.666 \text{ cm/s})}{600}$  = kg par minute

Comparez le poids de la semence que vous venez de mesurer avec le résultat de cette formule. Si les deux valeurs coïncident, alors votre réglage est correct. Sinon, essayez de corriger la vitesse de l'arbre de distribution.

2. Réglage de la vitesse de la turbine de ventilation

Appuyez sur la touche fan. Le voyant de cette touche se met à clignoter. Vous pouvez régler la vitesse de la ventilation de 0 (éteinte) à 10 (vitesse maximale).

### 3. Lecture de la vitesse d'avancement (dans la mesure où la mesure de vitesse fonctionne)

Appuyez sur la touche km/h. La vitesse d'avancement s'affiche sur l'écran.

4. Mise en marche de l'unité de semis

Appuyez sur la touche fan. La turbine de ventilation est à présent en marche. Appuyez sur la touche on/off. Placez l'interrupteur sur « on » ou sur « auto ». En mode d'urgence, les positions « on » et « auto » ont la même fonction. L'unité de semis est à présent en marche.

Pour quitter le mode d'urgence, déconnectez l'appareil de la batterie. Connectez à nouveau l'appareil à la batterie. Vous vous trouvez à nouveau en mode normal.

### **Voies de jalonnage**

Attention, pour la fonction « Voies de jalonnage », il faut que votre semoir dispose de moteurs ou de soupapes pouvant fermer les sorties de la tête de distribution (non fournis).

Pour la fonction Voies de jalonnage, appuyez sur la touche « Voies de jalonnage ».: | |

Informations complémentaires au sujet de la fonction « Voies de jalonnage » sur demande.

**ANNEXE 1**

# **RÉGLAGES DES PARAMÈTRES**

![](_page_16_Picture_781.jpeg)

![](_page_17_Picture_756.jpeg)

![](_page_18_Picture_470.jpeg)

# **ALARMES / CODES <sup>D</sup>'ERREUR**

### **Les indications d'erreurs suivantes peuvent intervenir:**

- Un code d'erreur clignote à l'écran. Plusieurs codes d'erreurs <sup>s</sup>'affichent successivement.
- Alarmes sonores.

**ANNEXE 2**

Voyants clignotants.

![](_page_19_Picture_875.jpeg)

![](_page_20_Picture_801.jpeg)

#### **Comment arrêter les alarmes et les codes d'erreur ?**

Les voyants et les alarmes peuvent être arrêtés en appuyant sur RESET. Si le capteur Marche/Arrêt est à noueau activé, les voyants et les alarmes se mettent à nouveau en marche. Le code erreur reste affiché à l'écran. Il est impossible d'arrêter les alarmes sonores si le terminal de commande se trouve dans le menu programmation, calibrage ou dans tout autre menu.

> *ATTENTION!!! Si vous vous trouvez dans un menu et que vous appuyez plus d'une seconde sur la touche RESET, vous effacez la valeur enregistrée!*

# **MATERIEL. VOYANTS ET FUSIBLES**

Les voyants (LED) du boîtier de contrôle indiquent si les signaux entrants sont bien traités et si les signaux sortants sont bien transmis.

![](_page_21_Picture_349.jpeg)

# **PCB Seeder +**

![](_page_21_Picture_350.jpeg)

#### **SORTIE**

![](_page_21_Picture_351.jpeg)

#### **COM**

![](_page_21_Picture_352.jpeg)

![](_page_22_Figure_0.jpeg)

### **Spécifications**

![](_page_22_Picture_341.jpeg)